# *Flower Digital Business Information System in Tomohon City*

Sistem Informasi Bisnis Digital Bunga di Kota Tomohon

Treysi M.V Pusung, Sumenge T. G. Kaunang, Arie Lumenta

Dept. of Electrical Engineering, Sam Ratulangi University Manado, Kampus Bahu St., 95115, Indonesia e-mails : valleyntreysi@gmail.com, odikaunang@unsrat.ac.id, al@unsrat.ac.id Received: 09 November 2023; revised: 16 January 2024; accepted: 16 January 2024

**Abstract — Tomohon City is known as the "City of Flowers" due to its abundant flower production. Therefore, many of its residents are engaged in farming and selling flowers for their livelihoods. The wide variety of flowers in the city attracts people from outside Tomohon who come to search for flowers in the city. However, often, many people arrive, but the desired type of flower is unavailable because the sales process is still manual. Furthermore, manual transactions often pose challenges. This research aims to develop an information system based on an Android application that enables customers to purchase and explore various options of fresh flowers from local flower vendors in Tomohon City. The research results show that this application successfully connects consumers with local flower vendors, facilitates online transactions, and enhances the accessibility of fresh flowers in Tomohon City. The research is expected to improve customer service and assist local flower vendors in competing more effectively in an increasingly competitive market.**

**Keywords — Android; Flowers; Tomohon City; Vendors**

**Abstrak — Kota Tomohon di kenal sebagai kota bunga dikarenakan produksi bunga yang melimpah. Oleh karena itu, banyak penduduk-nya yang bermata-pencaharian sebagai petani dan penjual bunga. Jenis bunga yang sangat banyak membuat orang dari luar kota Tomohon datang mencari bunga di Kota Tomohon. Namun, seringkali banyak orang yang sudah datang tetapi jenis bunga yang diinginkan tidak tersedia karena penjualan produk masih secara manual. Selain itu, transaksi yang masih dilakukan secara manual juga sering menjadi kendala. Metode pengembangan aplikasi ini melibatkan analisis kebutuhan pelanggan, perancangan antarmuka pengguna yang intuitif, serta pengembangan aplikasi berbasis Android. Aplikasi ini memungkinkan pengguna untuk mencari, melihat deskripsi, dan memesan berbagai jenis bunga, dan juga memberikan informasi mengenai harga dan ketersediaan. Hasil penelitian menunjukkan bahwa aplikasi ini berhasil menghubungkan konsumen dengan penjual bunga lokal, memfasilitasi transaksi online, dan meningkatkan keterjangkauan bunga segar di Kota Tomohon. Penelitian diharapkan dapat meningkatkan layanan pelanggan dan membantu para penjual bunga lokal untuk lebih bersaing di pasar yang semakin kompetitif.**

**Kata Kunci** — **Android; Bunga; Kota Tomohon; Pelanggan**

#### I. PENDAHULUAN

Kota Tomohon adalah salah satu kota di Provinsi Sulawesi Utara, Indonesia. Kondisi alam Tomohon yang berada pada 900-1100 mdpl (permukaan laut) juga menyebabkan kota ini sejuk dengan cuaca berkisar 18-20 derajat celcius. Seperti kota berhawa sejuk semisal Batu (Malang), Lembang (Bandung), Puncak (Bogor), dan Brastagi (Medan), bunga-bunga tumbuh subur di hawa sejuk itu. Tomohon juga dikenal sebagai kota bunga karena produksi bunga melimpah di daerah itu. Tidak heran di Kota Tomohon mata pencaharian beberapa penduduk merupakan petani bunga. Selain menanam bunga, para petani bunga di Kota Tomohon juga mempunyai toko bunga untuk menjual bunga mereka. Jenis bunga yang sangat banyak membuat orang dari luar datang mencari bunga di Kota Tomohon. Namun, seringkali banyak orang yang sudah datang tetapi jenis bunga yang diinginkan tidak tersedia karena penjualan produk masih secara manual. Selain itu, transaksi yang masih dilakukan secara manual juga sering menjadi kendala.

Berdasarkan permasalahan di atas serta semakin berkembangnya teknologi, maka peneliti tertarik mengangkat permasalahan tersebut lewat judul skripsi ini untuk dilakukan penelitian guna memandu dan memberikan informasi dengan cepat kepada konsumen melalui aplikasi *mobile* berbasis android serta membantu pihak toko bunga dalam proses penjualan.

#### *A.Penelitian Terkait*

Adapun Penelitian terkait yang dijadikan referensi oleh peneliti sebagai acuan dalam menyusun penelitian ini. Beberapa jurnal dan penelitian memiliki judul yang sama tetapi menggunakan metode dan algoritma yang berbeda. Sebagai bahan penelitian akan dicantumkan beberapa peneliti.

Dalam penelitian Sri Ambar Pratiwi pada tahun 2014 yang berjudul "Rancang Bangun Aplikasi Sistem Pemesanan Bunga Berbasis Android" bertujuan untuk merancang aplikasi untuk memasarkan barang dan jasa terhadap toko bunga yang berada di Bali [1]. Adapun penelitian yang dilakukan oleh Suhendri pada tahun 2019 yang berjudul "Rancang Bangun Aplikasi Penjualan Pakan Berbasis Android" bertujuan untuk memberikan informasi kepada masyrakat khususnya pembeli

dari toko mulder jaya pakan [2]. Dalam penelitian Hafil Thawakal yang berjudul "Sistem Informasi Pemesanan Dan Penjualan Bunga Hias Berbasis *Web* Pada Telaga *Flower*" bertujuan untuk menyelesaikan permasalahan pengelolaan informasi pemesanan dan penjualan bunga hias di Telaga *Flower* [3]. Dalam penelitian Fikar Wahyu yang berjudul "Rancang Bangun Aplikasi Toko Bunga Berbasis *Web* Menggunakan *Waterfall* dan *Pieces*" bertujuan untuk membangun sistem yang dimana penjualan dan peminat tanaman hias masih menggunakan media tradisional [4]. Dalam penelitian Aryo Tunjung yang berjudul "Rancang Bangun Sistem Informasi Penjualan Berbasis *Web* pada *Smooth-Tee* dengan Metode *Waterfall"* bertujuan untuk membuat sistem pemesanan secara *online*, sehingga memudahkan *customer* [5]. Dalam penelitian Ayu Sahdila yang berjudul "Pereancangan Sistem Informasi Penjualan Obat pada Apotek Dian Berbasis *Web*" bertujuan untuk membantu penjualan dan pengelolaan data di apotek dian [6]. Dalam penelitian Adila Putri yang berjudul "Rancang Bangun Aplikasi *E-Commerce* Berbasis Android Pada Toko Suryamart Menggunakan *Framework Flutter"* bertujuan untuk pengembangan toko Suryamart dalam proses jual beli [7]. Dalam penelitian Feri Aditya yang berjudul "Rancang Bangun Aplikasi Penjualan Berbasis Android (Studi Kasus pada Toko Murah Jaya Alumunium) bertujuan untuk membantu proses pemasaran dan dalam mendapatkan informasi aktual mengenai ketersediaan produk dan mempersingkat waktu dalam memasukkan pemesanan dari pelanggan ke bagian penjualan yang membutuhkan waktu yang bisa mencapai lebih dari satu hari [8].

#### *B.Android*

Android adalah sistem operasi ponsel berbasis Linux yang menyediakan *platform open source* bagi pengembang untuk menciptakan aplikasi. Arsitektur sistem Android terdiri dari sekumpulan *framework* dan virtual mesin yang berjalan di atas kernel Linux. *Dalvik Virtual Machine* (DVM) merupakan *virtual machine* android yang berfungsi untuk menginterpretasikan dan menghubungkan seluruh kode mesin yang digunakan oleh setiap aplikasi dengan kernel Linux. *Framework* aplikasi pada Android sebagian besar dikembangkan oleh Google dan sebagian lain dikembangkan oleh pihak ketiga (*developer*) [9].

#### *C.Basis Data MySQL*

MySQL adalah salah satu sistem manajemen basis data (DBMS) relasional yang paling populer dan sering digunakan di dunia. MySQL menggunakan bahasa SQL (*Structured Query Language*) untuk mengelola dan memanipulasi data dalam basis data [10].

# *D.Sistem Informasi*

Sistem Informasi adalah suatu kumpulan perangkat keras dan perangkat lunak yang dioperasikan oleh manusia dengan mengolah data untuk menghasilkan informasi yang bermanfaat dalam konteks tertentu di sebuah organisasi. Menurut Raymond Mcleod, sistem informasi adalah sistem yang mampu mengumpulkan dan mengelompokkan berbagai informasi dari berbagai sumber dan menggunakan berbagai media untuk menyajikan informasi tersebut [11].

## *E. Toko Bunga*

Bisnis toko bunga memiliki kepentingan yang signifikan dalam dunia acara perusahaan dan sosial karena bunga memainkan peran besar dalam dekorasi acara dan pertemuan khusus. *Centerpieces*, pintu masuk, meja resepsi di hotel, karangan bunga pengantin dan aula pernikahan adalah beberapa contoh bagaimana bunga ber kontribusi dalam pengaturan acara bisnis dan sosial. apa yang dilakukan toko bunga? Toko bunga bekerja di seluruh dunia, dari gudang besar yang mengirimkan bunga secara internasional ke toko-toko kecil di pinggir jalan atau berdiri di daerah pedesaan. Banyak orang menggunakan jasa toko bunga dibeberapa titik atau lainnya dalam hidup mereka untuk memberi hadiah kepada kekasih mereka, untuk menunjukkan simpati terhadap orang yang dirawat di rumah sakit, selama pemakaman dan pernikahan dan sebagainya.

## II.METODE

# *A.Kerangka Pikir*

Penelitian dilakukan di Kurnia *Florist*, Barameji *Florist*, Ilomata *Florist*, Kakaskasen 2, Kecamatan Tomohon Utara, Kota Tomohon. Waktu penelitian dimulai bulan November 2020. Metode pembuatan aplikasi yang akan digunakan adalah *SDLC (System Development Life Cycle) Waterfall* yang merupakan tahap dimana kita akan melakukan pengambilan data, merancang aplikasi, membuat program, memastikan program, serta merawat aplikasi yang ada.

#### *1) Requirement Analysis and Definiton*

Pada tahap ini akan dilakukan pengumpulan data untuk mengetahui kebutuhan sistem yang akan dibangun. Data akan diambil dari pelaku usaha bunga dan pelenggan / masyarakat umum di area penelitian penelitian yaitu Kota Tomohon.

## *2) System and Software Design*

Pada tahap ini peneliti akan membuat *design user interface*, *flowchart*, dsb. *Design* harus mengimplementasikan kebutuhan yang telah diperoleh sebelumnya.

#### *3) Implementation and Unit Testing*

Tahap ini peneliti akan membuat kode program sesuai design yang telah dibuat. Program akan dibuat menggunakan bahasa pemrograman Kotlin dan akan dibangun menggunakan IDE Android Studio. Program yang dibangun akan dilakukan pengujian secara unit setiap fungsi - fungsi nya untuk memastikan program mengeluarkan *output* yang sesuai.

#### *4) Integration and System Testing*

Pada tahap ini akan dilakukan integrasi jika diperlukan dan akan dilakukan pengujian secara menyeluruh pada sistem yang telah dibangun untuk memastikan setiap fitur dan fungsi dalam sistem bekerja dengan baik. Contoh fitur yang perlu untuk dilakukan pengujian adalah fitur pembelian bunga oleh pembeli, fitur penjualan bunga untuk penjual dll.

#### *5) Operational and Maintanance*

Pada tahapan ini peneliti akan melakukan perawatan sistem seperti memperbaiki bug yang tidak terditeksi sebelumnya.

#### *B.Perancangan Sistem*

Pada tahapan ini dibuat berbagai rancangan dan pemodelan sistem awal yang nantinnya akan menjadi acuan / patokan untuk arah dalam tahap selanjutnya.

## *1) Use Case Diagram*

*Use case diagram* adalah diagram yang menggambarkan hubungan antara aktor dan fungsi dalam sistem yang akan dibuat. Secara umum bisa didefinisikan bahwa pengertian *use case diagram* adalah teknik guna menunjukkan hubungan antara pengguna sistem dengan sistem itu sendiri [12]. Hasilnya berupa skema sederhana untuk memudahkan user membaca dan memahami informasi yang diberikan *Use case* diagram memvisualisasikan interaksi antara pengguna **(**aktor**)** dan sistem **(***use case***)**, serta tindakan apa saja yang dapat dilakukan aktor terhadap use case secara rinci. Penggunaan use case diagram bisa membantu merencanakan dan merancang fungsionalitas aplikasi, serta memastikan bahwa pengembangan aplikasi berjalan sesuai dengan kebutuhan pengguna dan *stakeholder* yang terlibat [13]. *Use case* diagram juga bermanfaat sebagai kebutuhan verifikasi, mengidentifikasi orang yang akan berhubungan dengan sistem dan apa yang akan dilakukan oleh sistem, memberikan kepastian tentang kebutuhan sistem, serta memudahkan komunikasi [14]. Dalam membuat aplikasi penjualan bunga ini dibutuhkan gambaran rancangan sistem yang ada. Pada Gambar 1 menunjukkan fungi dari aktor yang ada dala hal ini penjual dan pembeli dalam menjalankan sistem yang tada. Dalam diagram penjual dan pembeli dapat melakukan *log in* terhadap aplikasi. Untuk pembeli terdapat *use case* menambahkan produk ke dalam keranjang, melakukan pembelian produk yang ada di dalam keranjang, memasukkan bukti pembayaran untuk barang yang di pesan atau dibuat serta menyelesaikan pesanan. Untuk penjual terdapat *use case* membuat toko, memasukkan informasi pengiriman untuk pesanan yang masuk, menghapus dan mengubah produk jualan toko, menambahkan produk jualan toko serta melakukan konfirmasi pesanan masuk.

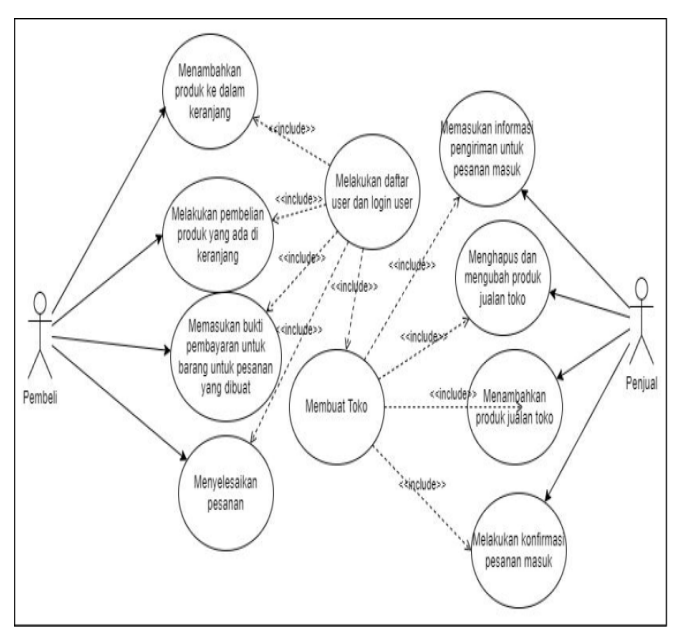

Gambar 1. *Use Case Diagram*

#### *2) Activity Diagram*

*Activity diagram* adalah diagram yang menggambarkan alur dari suatu aktivitas atau proses pada sistem dari awal hingga selesai. *Activity diagram* mesti digunakan sejajar (*horizontal*) dengan teknik pemodelan lainnya, seperti diagram *Use Case*  dan diagram *State* [15]. Pada gambar 2 merupakan diagram log in dan daftar dalam halaman ini pengguna dapat melakukan log in dan daftar jika pengguna belum memiliki akun maka akan dilakukan daftar dan jika sudah memiliki akun maka pengguna akan langsung *log in* dan menampilkan halaman beranda. Pada gambar 3 adalah diagram proses pemesanan produk. Apabila pengguna telah memilih barang yang mereka inginkan, maka akan di arahkan ke keranjang dan apabila pembeli menekan tombol memesan produk pembeli akan diarahkan untuk mengisi beberapa informasi yang ada serta memasukkan bukti pembayaran jika telah melakukan pembayaran.

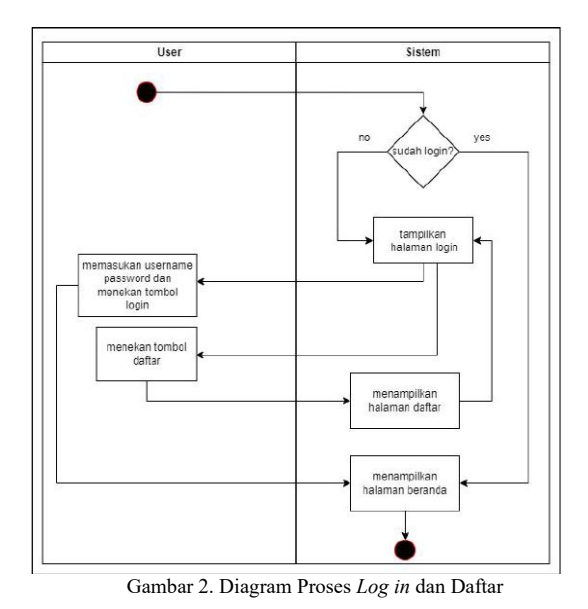

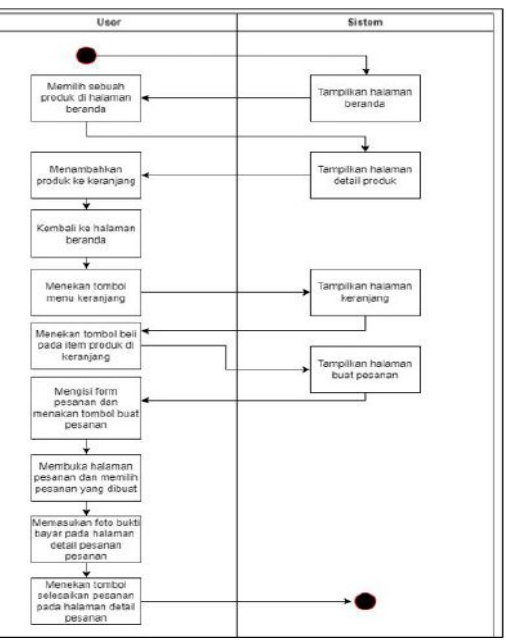

Gambar 3. Diagram Proses Pemesanan Produk

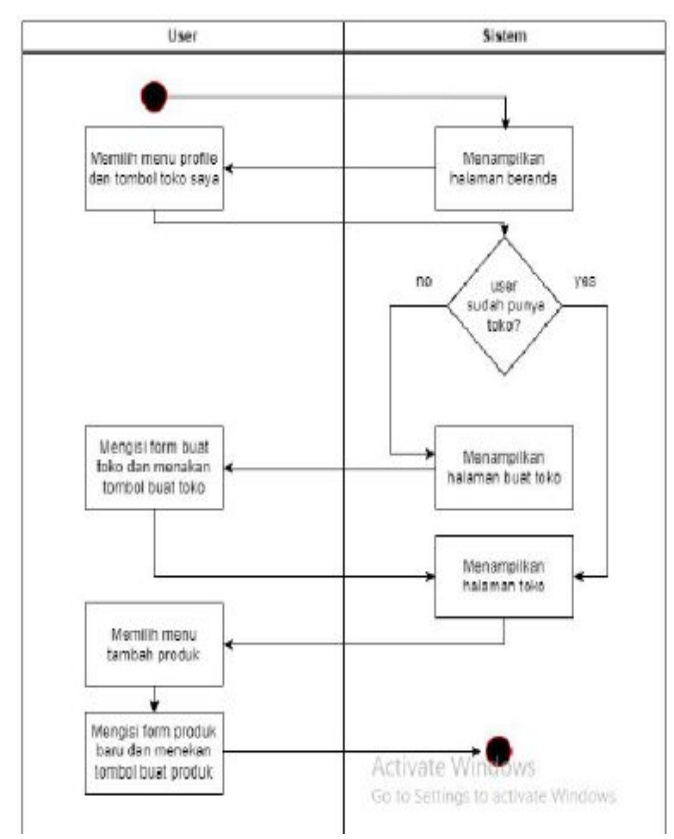

Gambar 4. Diagram Menambahkan Produk ke Toko

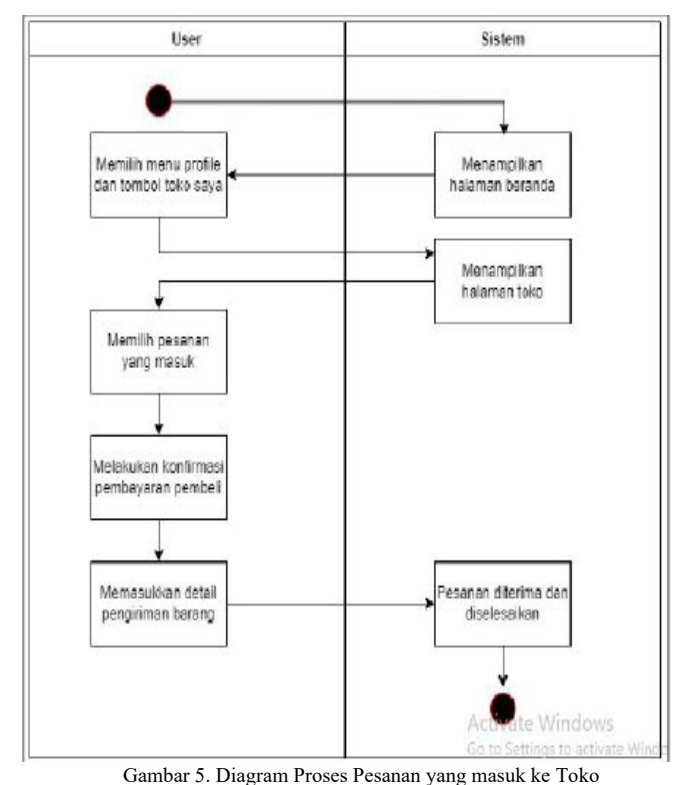

Gambar 4 merupakan diagram yang menggambarkan aktivitas ketika ada pesanan masuk ke toko. Dari halaman beranda pengguna dapat membuka halaman toko melalui

# 86 Treysi M.V Pusung – Sistem Informasi Bisnis Digital Bunga di Kota Tomohon

tombol yang ada di halaman profil. Kemudian pada halaman toko, pengguna dapat melihat semua pesanan yang masuk ke toko. Pengguna dapat memilih pesanan yang masuk, maka sistem akan menampilkan halaman detail pesanan. Di dalam halaman detail pesanan, pengguna dapat melakukan konfirmasi pembayaran yang dilakukan oleh pembeli. Kemudian pengguna dapat memasukkan informasi pengiriman barang, seperti kurir yang digunakan dan nomor resi pengiriman ke halaman detail pesanan. Kemudian setelah pembeli barang menerima barang dan menekan tombol selesaikan pesanan, maka proses selesai. Gambar 5 merupakan diagram proses pesanan yang masuk ke toko pada halaman ini pengguna dapat melihat pesanan yang masuk, melakukan konfirmasi pembayaran, dan memasukkan detail pengiriman barang.

## *C.Perancangan Antaramuka*

Rancangan antar muka adalah rancangan awal bagaimana aplikasi akan di bangun secara tampilan. Berikut ini merupakan rancangan awal beberapa tampilan dari aplikasi. Pada gambar 6 merupakan rancangan awal tampilan *splash screen*, yaitu tampilan awal ketika aplikasi pertama kali di buka. Pada gambar 7 merupakan rancangan tampilan halaman *login*. Pada halaman ini pengguna memasukkan *username* dan *password* untuk masuk ke aplikasi. Pada halaman ini juga terdapat tombol untuk melakukan pendaftaran akun baru. Pada Gambar 8 merupakan rancangan awal tampilan halaman pendaftaran akun baru Pada halaman ini pengguna dapat memasukkan data yang diperlukan untuk proses pendaftaran, seperti nama, *username* dan *password*.

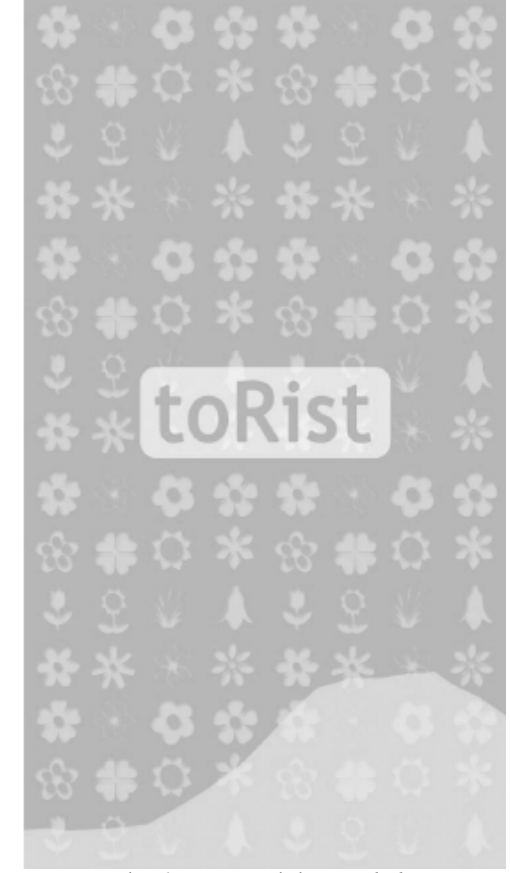

Gambar 6. Rancangan halaman *splashscreen*

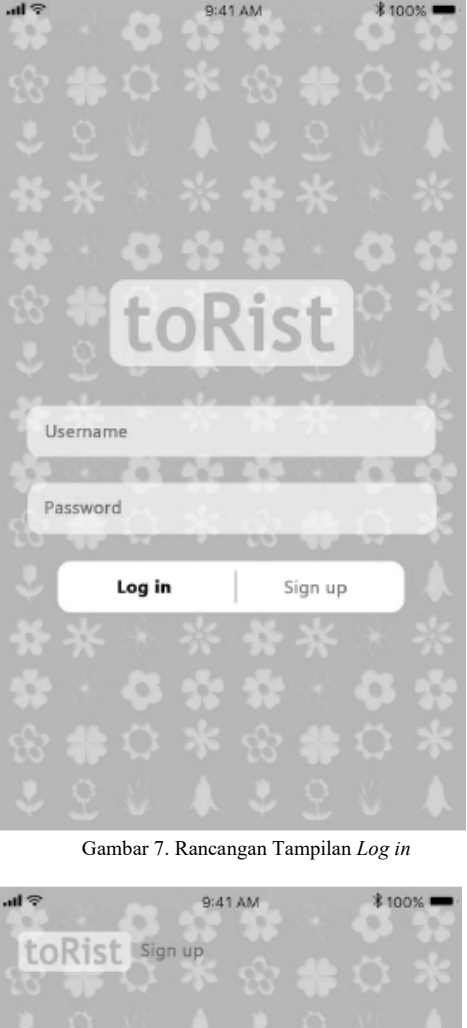

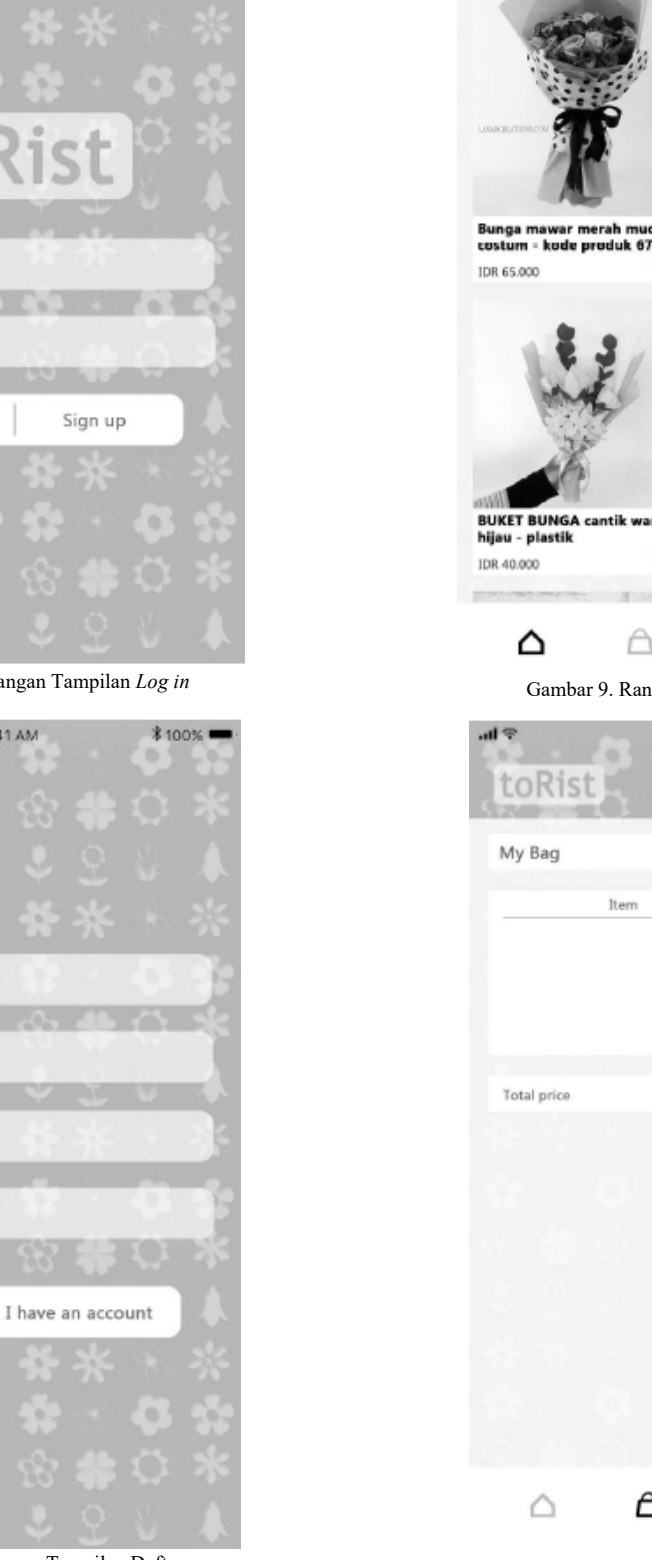

.<br>ଧାର

toRist

Lavender hidup - gratis pot<br>plastik Ù **IDR 65.000** Bunga mawar merah muda<br>costum - kode produk 67.... Bonsai jepang (Actroxia<br>etrpoinaslim) - import etrpoin IDR 3.500.000  $\triangle$ v  $\Theta$ Gambar 9. Rancangan Tampilan Beranda 9:41 AM *<u>* 100%</u> Qtty | Price Continue △  $\heartsuit$  $\Theta$ 

9:41 AM

Gambar 8. Rancangan Tampilan Daftar

Name

Email

Username

Password

Sign up

Gambar 10. Rancangan Tampilan Keranjang

**\*100%** 

Pada Gambar 9 merupakan rancangan untuk tampilan halaman beranda. Pada halaman ini terdapat menu pada bagian bawah, yaitu menu beranda, keranjang, pesanan dan profil. Pada halaman beranda ini juga terdapat tampilan daftar produk yang di jual. Gambar 10 merupakan rancangan awal tampilan halaman keranjang. Pada halaman ini pengguna dapat melihat semua produk yang telah di masukkan ke dalam keranjang. Melalui halaman ini juga pengguna dapat melanjutkan ke proses selanjutnya yaitu membuat pesanan.

## III. HASIL DAN PEMBAHASAN

# *A.Hasil Penelitian*

Tahap ini merupakan tahap yang menjelaskan hasil dari pembuatan Aplikasi *Android* penjualan bunga di Kota Tomohon. Pada tahap ini juga, dilakukan pengujian pada aplikasi yang telah di bangun. Pengujian menggunakan metode *black box testing,* di mana pengujian akan di lakukan terhadap fungsi - fungsi pada sistem yang di lihat dari sudut pandang pengguna. Gambar 11 adalah tampilan membuat akun baru, dimasukkan data username, nama, nomor telepon, alamat dan password. Setelah tombol daftar di tekan, maka aplikasi berhasil memporses pendaftaran. Ketika pendaftaran berhasil, aplikasi berhasil menampilkan pesan "pendaftaran berhasil" dan pengguna di arahkan ke halaman *login*. Pada gambar 12 dapat di lihat, *login* berhasil di lakukan dan aplikasi berhasil membuka halaman beranda. Pada halaman beranda dapat di lihat, aplikasi berhasil untuk menampilkan daftar produk yang di jual oleh penjual. Apllikasi berhasil menampilkan foto, nama produk, harga produk dan nama toko yang menjual produk tersebut. Gambar 13 menampilkan halaman profil yang menampilkan informasi profil akun pengguna seperti username, nama, nomor telepon dan alamat. Pada halaman ini juga terdapat tombol untuk masuk ke halaman toko dan tombol untuk keluar akun atau *logout.*

![](_page_5_Figure_5.jpeg)

Gambar 11. Tampilan membuat akun baru

# 88 Treysi M.V Pusung – Sistem Informasi Bisnis Digital Bunga di Kota Tomohon

![](_page_5_Picture_8.jpeg)

Gambar 12. Tampilan *Login*

![](_page_5_Figure_10.jpeg)

Gambar 13. Tampilan halaman profil

### Jurnal Teknik Informatika vol.19 no. 02 April-June 2024, pp. 83-92 p-ISSN : 2301-8364, e-ISSN : 2685-6131 , available at : https://ejournal.unsrat.ac.id/index.php/informatika

![](_page_6_Figure_1.jpeg)

![](_page_6_Picture_2.jpeg)

Pada Gambar 14 merupakan tampilan saat pengguna ingin melakukan *logout* akun. Pada halaman profil terdapat tombol "keluar" untuk *logout* akun. Ketika tombol ini di tekan, aplikasi berhasil untuk memproses *logout* akun dan aplikasi berhasil untuk menampilkan halaman *login*. Pada gambar 15 dapat di lihat ketika tombol tambah ke keranjang pada halaman detail produk di tekan, maka aplikasi akan memproses untuk menambahkan produk ke keranjang.

![](_page_6_Figure_4.jpeg)

![](_page_6_Picture_165.jpeg)

Gambar 17. Tampilan pembuatan pesanan

Pada gambar 16 dapat di lihat aplikasi berhasil mengubah jumlah produk pada keranjang. Dapat di lihat dari total harga telah berubah menyesuaikan jumlah produk yang ada di dalam keranjang. Pada gambar 18 merupakan tampilan saat membuat pesanan, ketika tombol beli pada halaman keranjang di tekan maka aplikasi berhasil menampilkan halaman pembuatan pesanan. Pada halaman ini di masukkan beberapa informasi yang di perlukan untuk membuat pesanan, seperti alamat pengiriman, kota, dan provinsi, nama penerima paket beserta nomor telepon nya.

![](_page_7_Picture_149.jpeg)

![](_page_7_Picture_2.jpeg)

![](_page_7_Picture_3.jpeg)

![](_page_7_Picture_150.jpeg)

Pada gambar 18 dapat di lihat merupakan tampilan di mana aplikasi telah berhasil membuat pesanan. Pada gambar dapat di lihat pada halaman pesanan berhasil di tampilkan pesanan yang baru saja di buat. Pada gambar 19 merupakan tampilan untuk mengirimkan bukti pembayaran. Pada gambar dapat di lihat aplikasi berhasil membuka gambar yang di pilih oleh pengguna. Kemudian ketika tombol kirim bukti bayar di tekan, maka aplikasi akan memproses pembayaran dan menampilkan kembali halaman detail pesanan dengan status pesanan yang telah berubah, di mana hal ini menandakan aplikasi berhasil untuk melakukan proses bukti pembayaran.

Pada gambar 20 dapat di lihat tampilan formulir untuk memasukkan data yang di perlukan untuk membuat toko baru yaitu nama toko, alamat toko dan informasi rekening bank. Kemudian ketika tombol 'buka toko' di tekan, pada gambar dapat di lihat pendaftaran berhasil ditandai dengan pesan 'pendaftaran berhasil' yang ditampilkan oleh aplikasi. Aplikasi berhasil untuk memproses aksi buat toko baru. Pada gambar 21 merupakan tampilan ketika di lakukan pengujian untuk menambahkan produk baru. Pada halaman toko terdapat tombol produk saya. Kemudian di halaman produk terdapat tombol tambah produk baru. Ketika tombol tersebut di tekan maka akan muncul halaman untuk menambahkan produk baru.

![](_page_8_Picture_191.jpeg)

![](_page_8_Picture_192.jpeg)

Gambar 22. Detail pesanan yang masuk

![](_page_8_Picture_3.jpeg)

Pada gambar 23 dapat di lihat terdapat tombol untuk mengkonfirmasi pembayaran. Ketika tombol tersebut di tekan, maka dapat di lihat pembayaran berhasil di konfirmasi di mana status telah berubah menjadi 'Perlu dikirim'. Kemudian pada halaman detail pesanan muncul *form* untuk memasukkan informasi pengiriman seperti kurir dan nomor resi. Pada gambar 24 merupakan tampilan detail pesana ketika status pesanan 'Perlu dikirim'. Kemudian pada formulir, di masukkan detail pengiriman seperti Kurir dan nomor resi kemudian tombol konfirmasi pengiriman di tekan. Kemudian aplikasi melakukan proses untuk konfirmasi detail pengiriman. Pada gambar dapat di lihat aplikasi berhasil menampilkan detail pengiriman barang yang di masukkan sebelumnya.

![](_page_8_Picture_5.jpeg)

![](_page_8_Picture_193.jpeg)

![](_page_8_Picture_194.jpeg)

Pada gambar 24 merupakan tampilan detail pesanan pada pihak pembeli ketika pesanan dalam status "Dalam Pengiriman". Kemudian ketika seandainya barang yang di pesan sudah sampai, dilakukan pengujian untuk menyelesaikan pesanan dengan menekan tombol 'selesaikan pesanan' pada halaman detail pesanan. Pada gambar 25 merupakan tampilan untuk halaman *login* admin. Pada halaman ini pengguna dapat memasukkan username dan *password* untuk dapat masuk ke halaman admin. Pada gambar 26 merupakan tampilan pada halaman admin. Pada halaman ini pengguna sebagai admin dapat melihat daftar pesanan yang sedang berjalan di aplikasi.

#### IV. KESIMPULAN DAN SARAN

# *A.Kesimpulan*

Aplikasi berhasil di buat dengan mengikuti acuan dari rancangan yang dibuat pada tahap perancangan, aplikasi berhasil memfasilitasi proses pembelian produk bunga yang di jual oleh pemilik toko atau penjual melalui aplikasi. Aplikasi berhasil memfasilitasi proses penjualan produk bunga yang di jual oleh pemilik toko atau penjual kepada pembeli bunga, setiap fungsi dan fitur yang direncanakan berhasil di kembangkan, dan setelah di lakukan pengujian, fungsi dan fitur tersebut berhasil berjalan sebagaimana mestinya

#### *B. Saran*

Saran dari peneliti untuk pihak - pihak yang ingin mengembangkan penelitian ini ke tahap selanjutnya adalah dapat mengembangkan aplikasi untuk *platform* lain selain Android, dapat menggunakan metode pembayaran yang lebih praktis seperti *e-wallet*, dapat mengembangkan fitur di mana sebuah produk dapat memiliki lebih dari satu foto produk.

## V. KUTIPAN

- [1] Pratiwi Sri Ambar 2014. "Rancang Bangun Aplikasi Pemesanan Bunga Berbasis Android" Jurnal Teknologi Informasi, Fakultas Teknik, Universitas Udayana Vol. 2, No.2, Agustus 2014, ISSN: 2252- 3006
- [2] Suhendri, 2019. "Rancang Bangun Aplikasi Penjualan Pakan Berbasis Android pada Toko Mulder Jaya Pakan Rajagaluh Kidul" Jurnal Program Studi Informatika, Fakultas Teknik Universitas Majalengka Vol. 5, No.1, 2019, p-ISSN : 2460-1861
- [3] H. Tawakal, Y. Permana. "Sistem Informasi Pemesanan dan Penjualan Bunga Hias Berbasis Web pada Telaga Flower". J.of inista, vol 3, no.1. pp.036-044, nov 2020.
- [4] Fikar Wahyu, A. Triayudi, R.T. Komala Sari. "Rancang Bangun Aplikasi Toko Bunga Berbasis Web Menggunakan Waterfall dan Pieces" Jurnal JTIK Universitas Nasional 6 (2) 2022, 289-295.
- [5] Aryo Tanjung,V.Triantori, I. Komarudin. "Rancang Bangun Sistem Informasi Penjualan Berbasis Web pada Smooth-Tee dengan metode waterfall" vol. 9 no. 02 agustus 2021.
- [6] Ayu Sahdila. "Perancangan Sistem Informasi Penjualan Obat pada Apotek Dian Berbasis Web" vol. 9 no. 2 / mei /2021 2303-2863 (P-ISSN).
- [7] A.S. Putri, A. Eviyanti, Hindarto. "Rancang Bangun Aplikasi E-Commerce Berbasis Android pada Toko Suryamart menggunakan framework flutter" Jurnal Teknologi Dan Sistem Informasi Bisnis Vol. 5 No. 3 Juli 2023 Hal. 257-265
- [8] F. Aditya, A.D. Putra, A. Surahman. "Rancang Bangun Aplikasi Penjualan Berbasis Android (Studi Kasus: Pada Toko Murah jaya Alumunium) Jurnal Informatika dan Rekayasa Perangkat Lunak (JATIKA) Vol. 3, No. 3, September 2022, 316-329
- [9] Android Developers. (2023). *Develop Android apps with Kotlin*. https://developer.Android.com/kotlin.
- [10] Mario ,M., Lumenta, A. S. M., & Najoan, X. (2021). Perancangan sistem informasi pelaporan kerusakan komputer SMK N 1 Langowan berbasis Web. *Jurnal Teknik Informatika Vol. 16 No.4.*.
- [11] Tessany Keintjem, A. S. M. Lumenta, and Y. D. Y. Rindengan, "Development of Integrated Work Lecture Information System Module," *J. Tek. Inform.* , vol. 17, no. 1, pp. 59–66, 2022.
- [12] R. Fahlevi, Z. Zulhalim, and A. S. Rini, "Perancangan Aplikasi Penggajian Karyawan Berbasis Web Menggunakan Framework Codeigniter Pada Po Arista Tehnik Jakarta," *J. Manajamen Inform. vol.* 1, no. 2, p. 10.52362/jmijayakarta.v1i2.446.
- [13] Agustini and W. J. Kurniawan, "Sistem E-Learning Do'a dan Iqro' dalam Peningkatan Proses Pembelajaran pada TK Amal Ikhlas," *J. Mhs. Apl. Teknol. Komput. dan Inf.*, vol. 1, no. 3, pp. 154–159, 2019, [Online].Available:http://www.ejournal.pelitaindonesia.ac.id/JMApT eKsi/index.php/JOM/article/view/526

# 92 Treysi M.V Pusung – Sistem Informasi Bisnis Digital Bunga di Kota Tomohon

- [14] M. Topan, H. F. Wowor, and X. B. N. Najoan, "Perancangan Sistem Informasi Manajemen Rumah Sakit Berbasis Web Studi Kasus : Rumah Sakit TNI AU Lanud Sam Ratulangi," *E - J. Tek. Inform.*, vol. 6, no. 1, pp. 1–6, 2015, [Online]. Available: https://ejournal.unsrat.ac.id/index.php/informatika/article/viewFile/99 68/9554
- [15] M. Destiningrum and Q. J. Adrian, "Sistem Informasi Penjadwalan Dokter Berbassis Web Dengan Menggunakan Framework Codeigniter (Studi Kasus: Rumah Sakit Yukum Medical Centre)," *J. Teknoinfo*, vol. 11, no. 2, p. 30, 2017, doi: 10.33365/jti.v11i2.24.

![](_page_9_Picture_23.jpeg)

**Treysi Maria Valleyn Pusung.** Lahir di Tomohon, 9 Desember 1999 dari pasangan Lukas Tommy Pusung dan Yane Olga Kumaunang. Penulis merupakan anak kedua dari 4 bersaudara. Penulis sekarang bertempat tinggal di Kakaskasen 2, Kota Tomohon.

Penulis menempuh pendidikan Sekolah Dasar di SD Katolik Santa Clara Tomohon pada tahun 2006 –

2012. Penulis kemudian melanjutkan pendidikan di SMP Negeri 1 Tomohon pada tahun 2012-2014. Selanjutnya penulis melanjutkan pendidikan di SMA Negeri 1 Tomohon pada tahun 2014-2017. Setelah lulus dari pendidikan SMA, penulis melanjutkan pendidikan tingkat Sarjana 1 (S1) di salah satu perguruan tinggi yang ada di Sulawesi Utara yaitu Universitas Sam Ratulangi dengan mengambil Program Studi Teknik Informatika Jurusan Teknik Elektro Fakultas Teknik. Selama perkuliahan, penulis tergabung dalam beberapa organisasi yaitu Unit Pelayanan Kerohanian Kristen Fakultas Teknik (UPK Kr-FT Unsrat), Himpunan Mahasiswa Elektro (HME), Unsrat IT Community (UNITY).